# **CSV Import**

For a template file (containing field titles) you can click the link "Click here to download CSV template file." in the instructions box. Edit this file in your favorite spreadsheet software to add your event content prior to upload. (Refresh recommends [Microsoft](http://office.microsoft.com/excel/)  [Excel](http://office.microsoft.com/excel/) & [OpenOffice.org Calc\)](http://www.openoffice.org/product/calc.html)

### **Spreadsheet Software Formatting**

When you open the template file in a Spreadsheet program the EventDate, StartTime & EndTime fields will likely be formatted incorrectly. Please be sure you've formatted these fields properly before you save or export to a CSV file.

#### **Data Fields**

- **Enclosed By** Helios supports CSV import with fields enclosed by single quote ('), double quote ("), or fields without an enclosure character (NONE). Select the enclosed character your CSV uses from the select list.
- **Terminated By** Helios supports CSV import with fields terminated (separated) by a comma (,). Select the terminating character your CSV uses from the select list.

#### **Event Data (Imported Fields)**

These following fields, their order and the noted formats discussed below are required. Failure to format import data correctly will result in import failure or importing the data incorrectly. While the data for a given field may not be required, the inclusion of that field in the import structure is required.

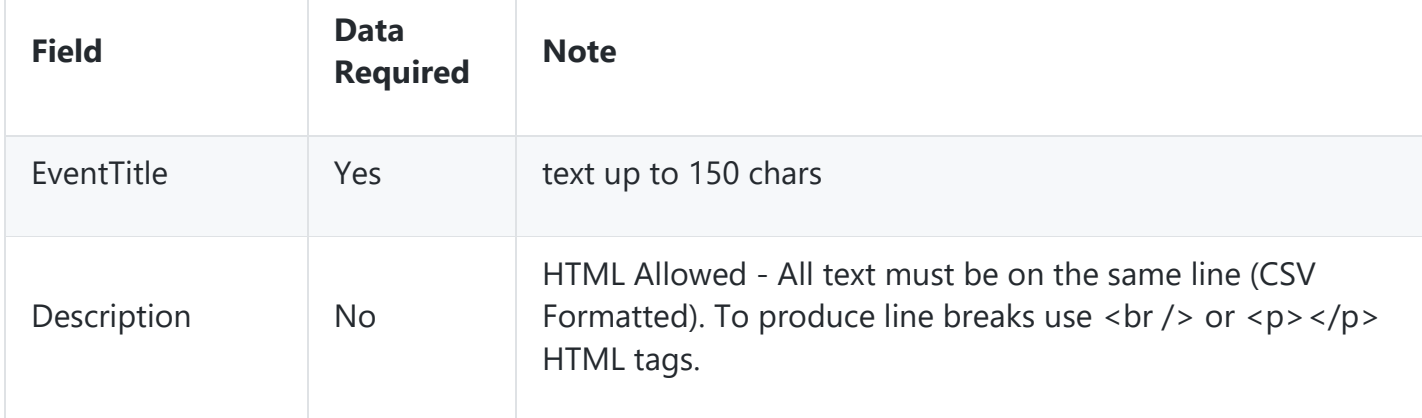

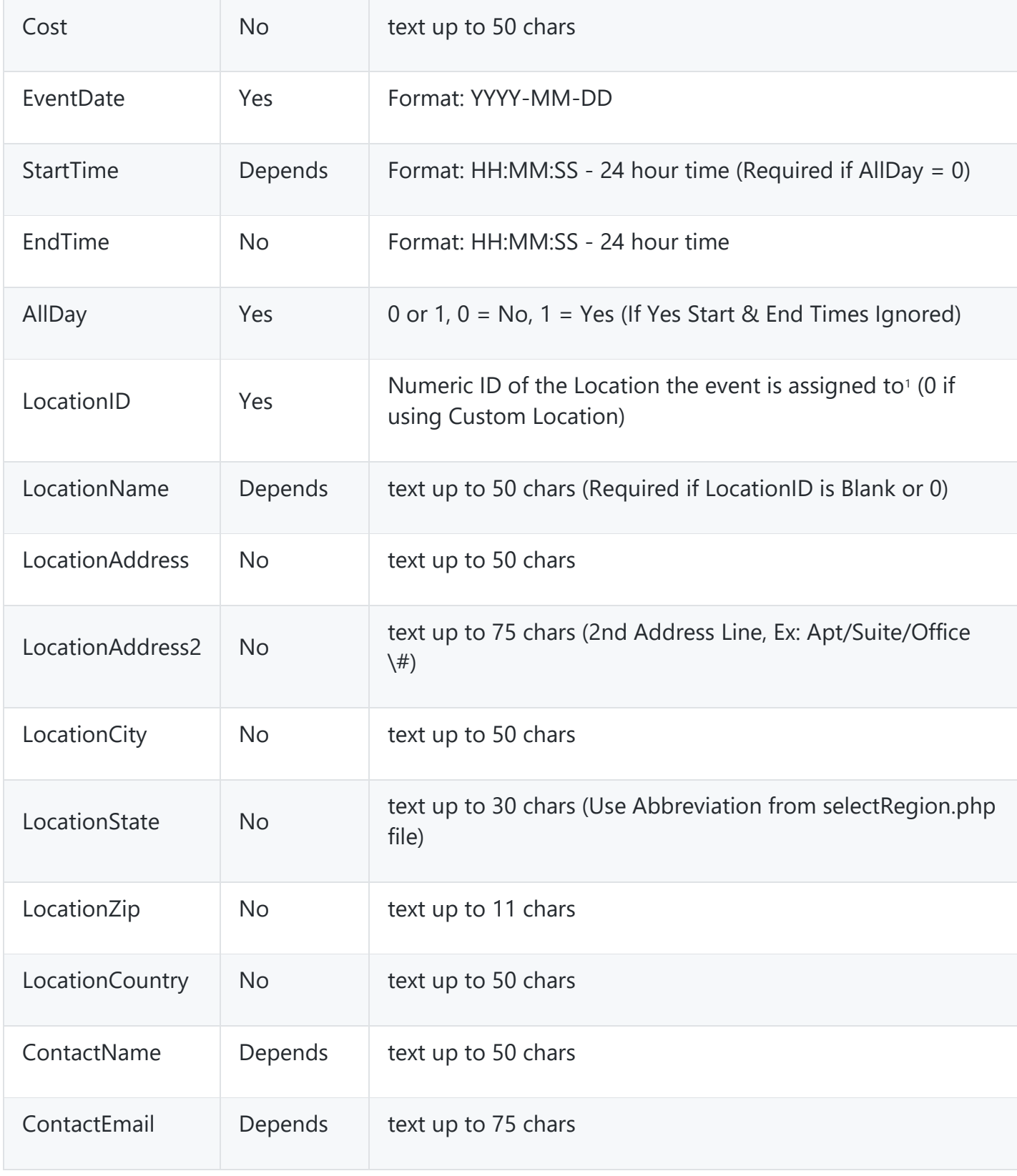

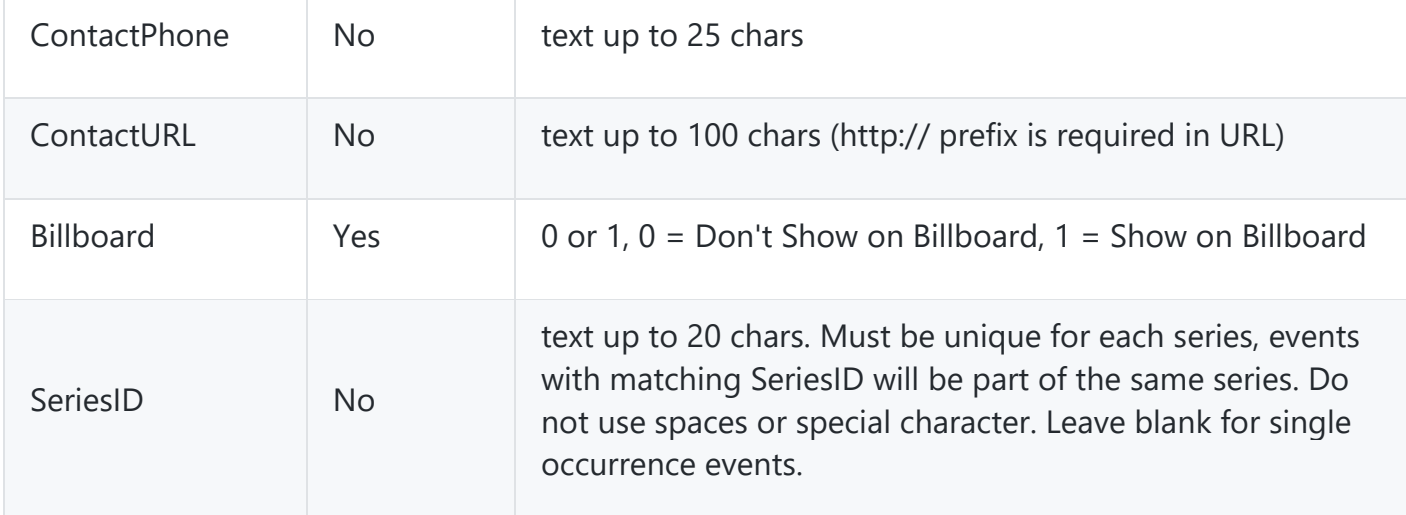

- If the event is assigned to a Location (via LocationID) the Location data imported will be ignored. To use custom imported Location data leave the LocationID field NULL or 0. <sup>1</sup> - To find a Location's ID number edit the location, the lID in the URL is the Location's ID.

## **Categories**

Select the categories to assign the imported events to. All events will be assigned to the selected categories. To assign events to different categories import them in groups of category related events.